### *OTHER FEATURES*

#### **Broadcasted Cases "Up for Grabs"**

#### *via Access Broadcasted Cases*

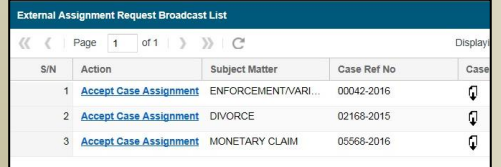

**Step 1:** Download *Case Summary* for an overview of the case **Step 2:** Click *Accept Case Assignment*

#### **Submit Queries to LAB**

*via Submit Enquiry and Feedback*

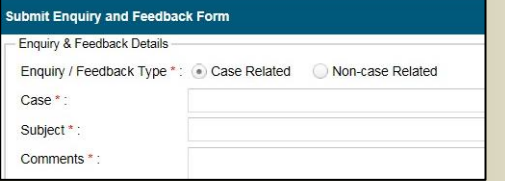

#### **Update Your Particulars**

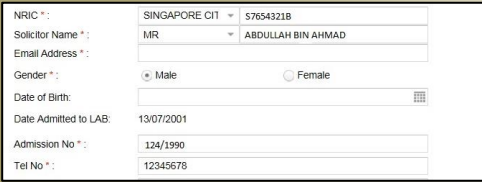

#### **Frequently Asked Questions**

**Q: Am I allowed to choose which cases I want to take on?**

**A:** Cases are assigned based on a variety of factors, such as your areas of expertise. You can choose to accept or reject the assignment via the Portal. You are also free to select the cases listed on the Broadcasted Cases page.

#### **Q: How will I receive the assignment package for a case?**

**A:** Assignment packages will be sent electronically, and will appear in your inbox. You may request a hardcopy package, if preferred.

#### **Q: Will my staff be able to access the AS Portal?**

*via Update Particulars* **ASSIGNED SOLICITOR'S A:** When the Portal is launched in January 2017, your staff can only access your cases if they log in using your SingPass details. However, we are enhancing the Portal during the course of 2017 to allow your staff to access the Portal using their SingPass details.

#### **Q: Can I submit my invoice via the AS Portal?**

**A:** No, you should continue to submit your invoices through the [vendors@gov.sg](mailto:vendors@gov.sg) portal. You should, however, indicate on the AS Portal whether your invoice has been submitted.

**If you have any other questions, please contact** *EAU@lab.gov.sg*

## LEGAL AID BUREAU

# **ONLINE PORTAL USER GUIDE**

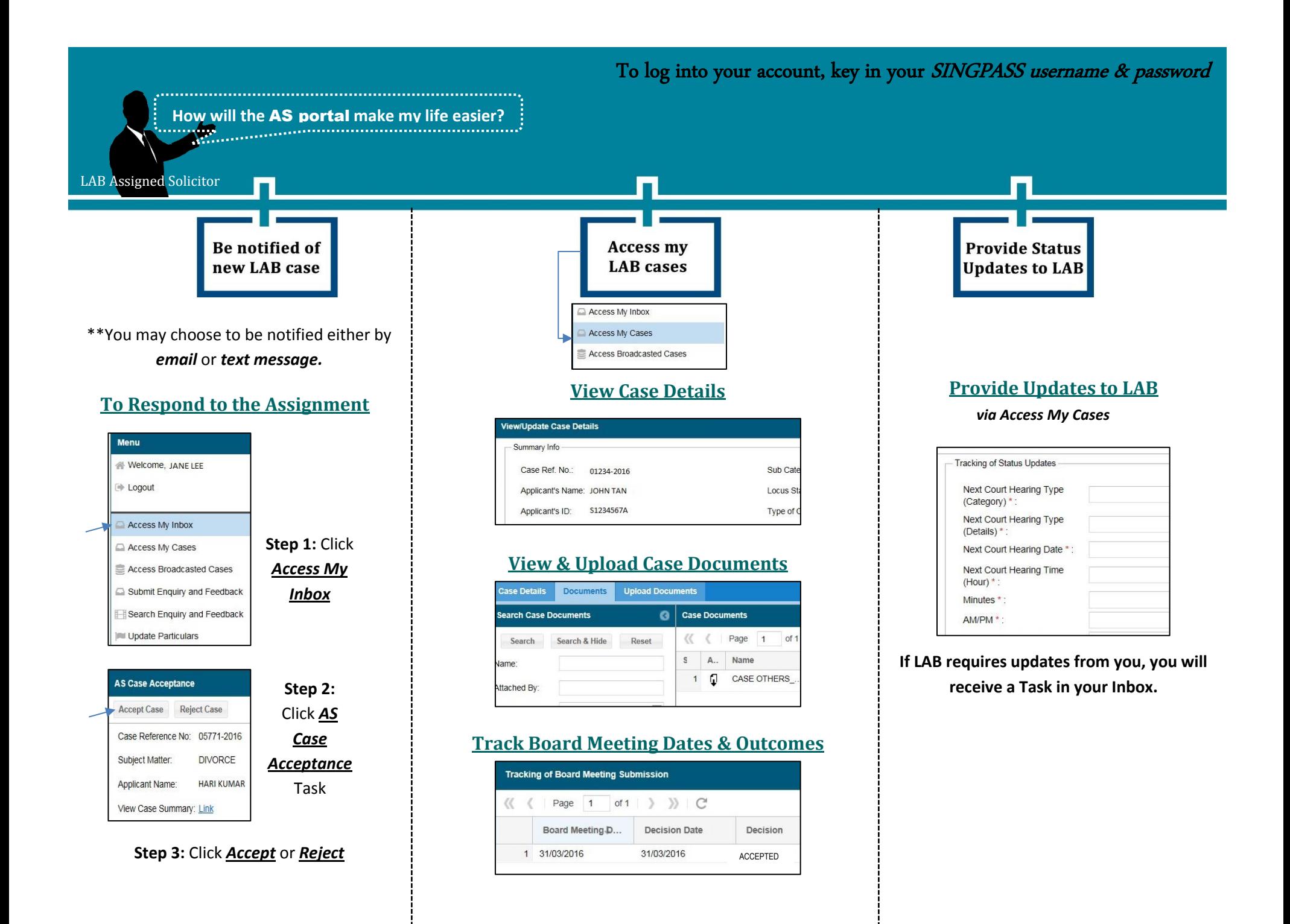